# LAUNCHKEY MINI

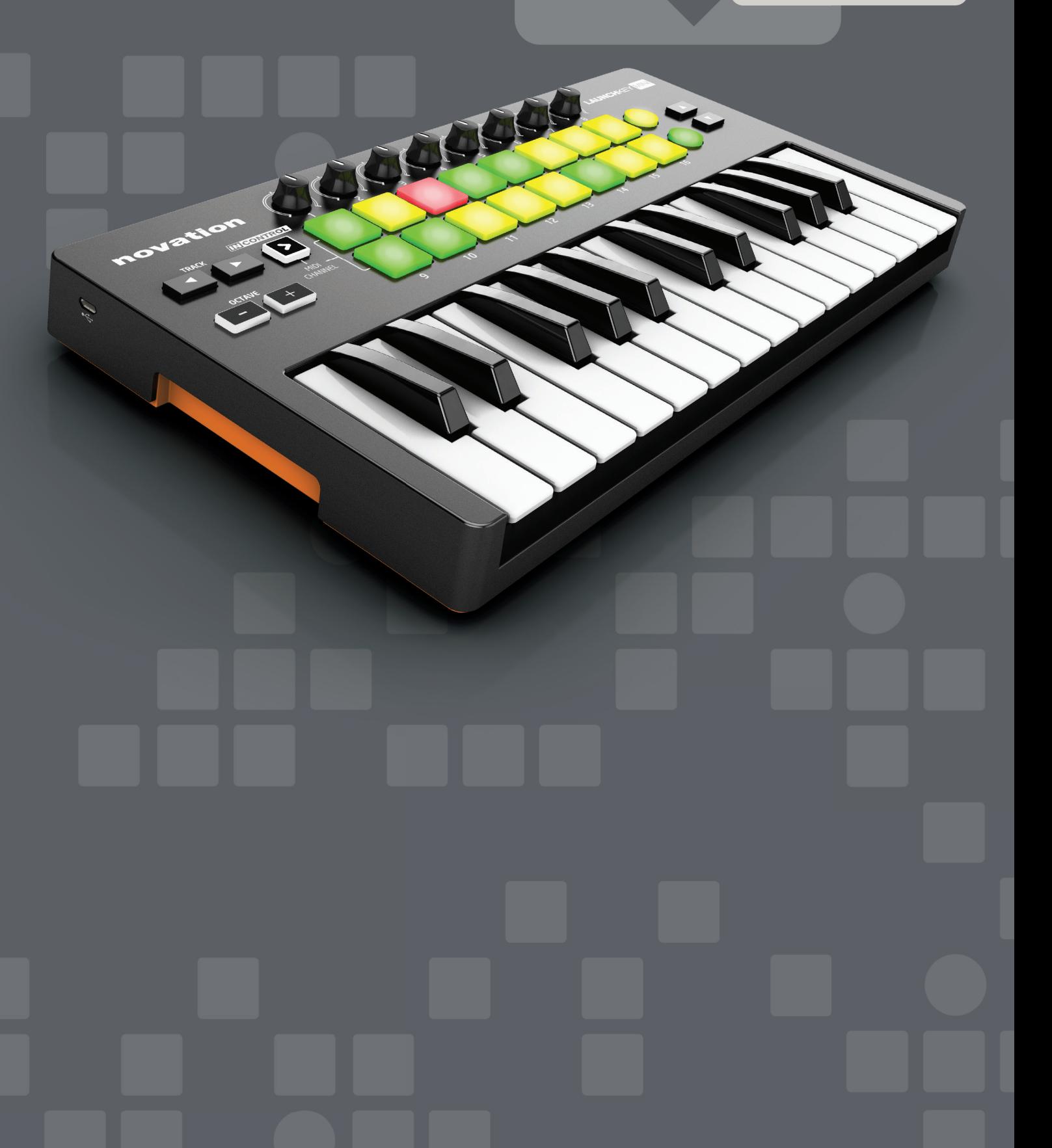

**USER GUIDE** 

**English**

Novation A division of Focusrite Audio Engineering Ltd. Windsor House, Turnpike Road, Cressex Business Park, High Wycombe, Bucks, HP12 3FX. United Kingdom

Tel: +44 1494 462246 Fax: +44 1494 459920 e-mail: sales@novationmusic.com Web: http://www.novationmusic.com

### **Trademarks**

The Novation trademark is owned by Focusrite Audio Engineering Ltd. All other brand, product and company names and any other registered names or trade marks mentioned in this manual belong to their respective owners.

# **Disclaimer**

Novation has taken all possible steps to ensure that the information given here is both correct and complete. In no event can Novation accept any liability or responsibility for any loss or damage to the owner of the equipment, any third party, or any equipment which may result from use of this manual or the equipment which it describes. The information provided in this document may be modified at any time without prior warning. Specifications and appearance may differ from those listed and illustrated.

# **IMPORTANT SAFETY INSTRUCTIONS**

- 1. Read these instructions.
- 2. Keep these instructions.
- 3. Heed all warnings.
- 4. Follow all instructions.
- 5. Do not use this apparatus with water.
- 6. Clean only with dry cloth.
- 7. Do not install near any heat sources such as radiators, heat registers, stoves, or other apparatus (including amplifiers) that produce heat.
- 8. Protect the power cord from being walked on or pinched particularly at plugs, convenience receptacles, and the point where they exit from the apparatus.
- 9. Only use attachments/accessories specified by the manufacturer.

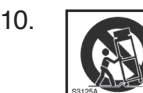

10. Use only with the cart, stand, tripod, bracket, or table specified by the manufacturer, or sold with the apparatus. When a cart is used, use caution when moving the cart/apparatus combination to avoid injury from tip-over.

- 11. Unplug this apparatus during lightning storms or when unused for long periods of time.
- 12. Refer all servicing to qualified service personnel. Servicing is required when the apparatus has been damaged in any way, such as power-supply cord or plug is damaged, liquid has been spilled or objects have fallen into the apparatus, the apparatus has been exposed to rain or moisture, does not operate normally, or has been dropped.
- 13. No naked flames, such as lighted candles, should be placed on the apparatus.

**WARNING:** This equipment must only be connected to USB 1.1 or 2.0 type ports.

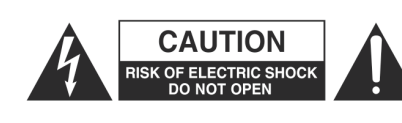

**CAUTION:** TO REDUCE THE RISK OF ELECTRIC SHOCK, DO NOT REMOVE COVER (OR BACK). NO USER-SERVICEABLE PARTS INSIDE. REFER SERVICING TO QUALIFIED SERVICE PERSONNEL.

The lightning flash with arrowhead symbol, within equilateral triangle, is intended to alert the user to the presence of uninsulated "dangerous voltage" within the product's enclosure that may be of sufficient magnitude to constitute a risk of electric shock to persons.

The exclamation point within an equilateral triangle is intended to alert the user to the presence of important operating and maintenance (servicing) instructions in the literature accompanying the appliance.

**WARNING:** TO REDUCE THE RISK OF FIRE OR ELECTRIC SHOCK, DO NOT EXPOSE THIS APPARATUS TO RAIN OR MOISTURE.

# **ENVIRONMENTAL DECLARATION**

Compliance Information Statement: Declaration of Compliance procedure Product Identification: Novation Launchkey Mini Keyboard Responsible party: American Music and Sound Address: 4325 Executive Drive Suite 300 Southaven MS 38672 Telephone: 800-431-2609

This device complies with part 15 of the FCC Rules. Operation is subject to the following two conditions: (1) This device may not cause harmful interference, and (2) this device must accept any interference received, including interference that may cause undesired operation.

# **For USA**

### **To the User:**

- 1. **Do not modify this unit!** This product, when installed as indicated in the instructions contained in this manual, meets FCC requirements. Modifications not expressly approved by Focusrite may void your authority, granted by the FCC, to use this product.
- 2. **Important:** This product satisfies FCC regulations when high quality shielded cables are used to connect with other equipment. Failure to use high quality shielded cables or to follow the installation instructions within this manual may cause magnetic interference with appliances such as radios and televisions and void your FCC authorization to use this product in the USA.
- 3. **Note:** This equipment has been tested and found to comply with the limits for a Class B digital device, pursuant to part 15 of the FCC Rules. These limits are designed to provide reasonable protection against harmful interference in a residential installation. This equipment generates, uses and can radiate radio frequency energy and, if not installed and used in accordance with the instructions, may cause harmful interference to radio communications. However, there is no guarantee that interference will not occur in a particular installation. If this equipment does cause harmful interference to radio or television reception, which can be determined by turning the equipment off and on, the user is encouraged to try to correct the interference by one or more of the following measures:
	- Reorient or relocate the receiving antenna.
	- Increase the separation between the equipment and receiver.
	- Connect the equipment into an outlet on a circuit different from that to which the receiver is connected.
	- Consult the dealer or an experienced radio/TV technician for help.

# **For Canada**

## **To the User:**

This Class B digital apparatus complies with Canadian ICES-003. Cet appareil numérique de la classe B est conforme à la norme NMB-003 du Canada.

# **RoHS Notice**

Focusrite Audio Engineering Limited has conformed and this product conforms, where applicable, to the European Union's Directive 2002/95/EC on Restrictions of Hazardous Substances (RoHS) as well as the following sections of California law which refer to RoHS, namely sections 25214.10, 25214.10.2, and 58012, Health and Safety Code; Section 42475.2, Public Resources Code.

# **CAUTION:**

The normal operation of this product may be affected by a strong electrostatic discharge (ESD). In the event of this happening, simply reset the unit by removing and then replugging the USB cable. Normal operation should return.

# **COPYRIGHT AND LEGAL NOTICES**

Novation, Launchkey Mini and InControl are registered trade marks of Focusrite Audio Engineering Limited.

2013 © Focusrite Audio Engineering Limited. All rights reserved.

# **CONTENTS**

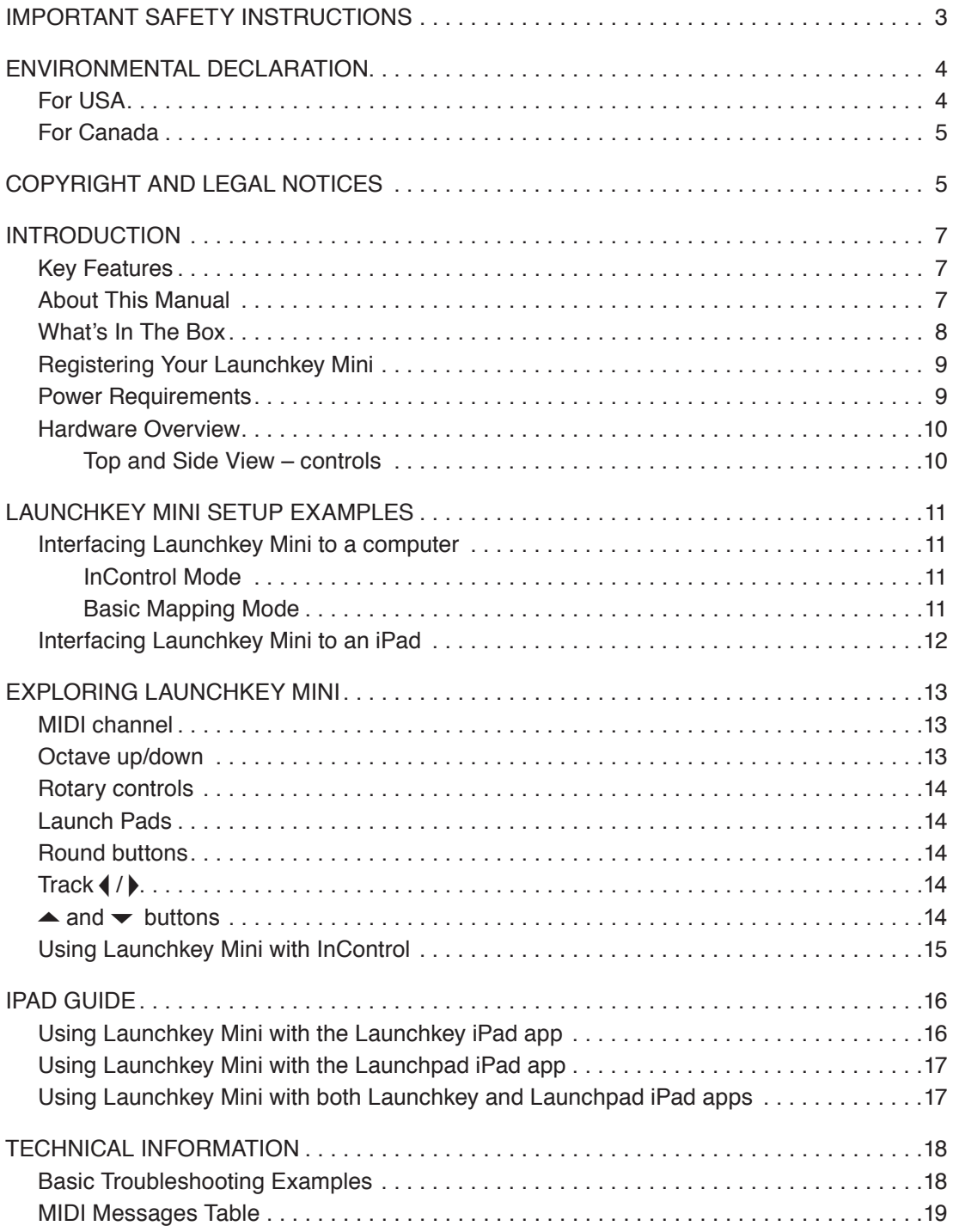

# **INTRODUCTION**

Thank you for purchasing this Novation Launchkey Mini MIDI controller keyboard. As well as the music keyboard itself, Launchkey Mini is equipped with a range of controllers to allow the modern musician to create great music in the studio, in live performance or on the move. The keyboard allows you to control your existing Digital Audio Workstation (DAW) software, and also the included V-Station and Bass Station software plug-ins, the Launchkey iPad synth app and the Launchpad iPad loop-triggering app. Together, this unique software-hardware combination allows instant, real-time tweaking of synth parameters, loops and audio effects.

This guide will introduce you to Launchkey Mini and explain the various ways you can use it with your music software in your recording set-up.

Launchkey Mini includes Novation's InControl mode, which gives you a simple yet powerful way of controlling all your favourite music software applications.

With Launchkey Mini you have two ways of working:

- InControl automatically maps Launchkey Mini's rotary controls onto your essential DAW parameters, such as channel faders or pan.
- Basic Mapping mode use Launchkey Mini as a conventional MIDI controller, where each control transmits a dedicated MIDI CC (Continuous Controller) message, while the launch pads and keys transmit MIDI Note data.

For additional information, up to date support articles and a form to contact our Technical Support Team please visit the Novation Answerbase at: www.novationmusic.com/answerbase

# **Key Features**

- 25-note synth-action mini-key keyboard
- 8 rotary controls
- 16 performance launch pads with multi-colour backlighting
- 2 round multi-function buttons with multi-colour backlighting
- Octave buttons
- Track control buttons change DAW tracks remotely
- Integrated with InControl for seamless control of your DAW
- Very simple installation procedure class compliant, no driver required

# **About This Manual**

We've tried to make this manual as helpful as possible for all types of user, both newcomers to computer music and those more experienced, and this inevitably means some users will want to skip over certain parts of it, while relative novices will want to avoid certain parts of it until they're confident they've mastered the basics.

However, there are a few general points that are useful to know about before you continue reading this manual. We've adopted some graphical conventions within the text, which we hope all types of user will find helpful in navigating through the information to find what they need to know quickly:

#### **Abbreviations, conventions, etc.**

Where top panel controls or side panel connectors are referred to, we've used a number thus: [6] to cross-reference to the diagram. (See page 10.)

We've used CAPS to name physical things like top panel controls and side panel connectors, and also on-screen buttons which you need to click, and **bold Courier font** to denote text which you see on the computer screen.

#### **Tips**

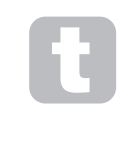

These do what it says on the tin: we include bits of advice, relevant to the topic being discussed that should simplify setting up Launchkey Mini to do what you want. It's not mandatory that you follow them, but generally they should make life easier.

# **What's In The Box**

Launchkey Mini has been carefully packed in the factory and the packaging was designed to withstand rough handling. Should the unit appear to have been damaged in transit, do not discard any of the packing material and notify your music dealer.

Save all the packing materials for future use in case you ever need to ship the unit again.

Please check the list below against the contents of the packaging. If any items are missing or damaged, contact the Novation dealer or distributor where you purchased the unit.

- Launchkey Mini MIDI controller keyboard
- Getting Started Guide
- Safety Instructions
- USB Type A to Micro-B cable (1 m)
- Product/software Registration Card, allowing download of:
	- Full User Guide
	- DAW Setup Guide
	- Launchkey Software Installers
	- Novation V-Station synth plug-in
	- Novation Bass Station plug-in
	- Loopmaster samples
	- Novation Launchkey and Launchpad iPad apps

# **Registering Your Launchkey Mini**

It is important to register your Launchkey Mini on-line using the Product/software Registration Card. Apart from validating your manufacturer's warranty, you will also then be able to download the additional software that you are entitled to as a Launchkey Mini purchaser. The card also contains codes you will need to enter in the on-line forms on our website to download the software, but before you attempt to do this, warranty registration is required.

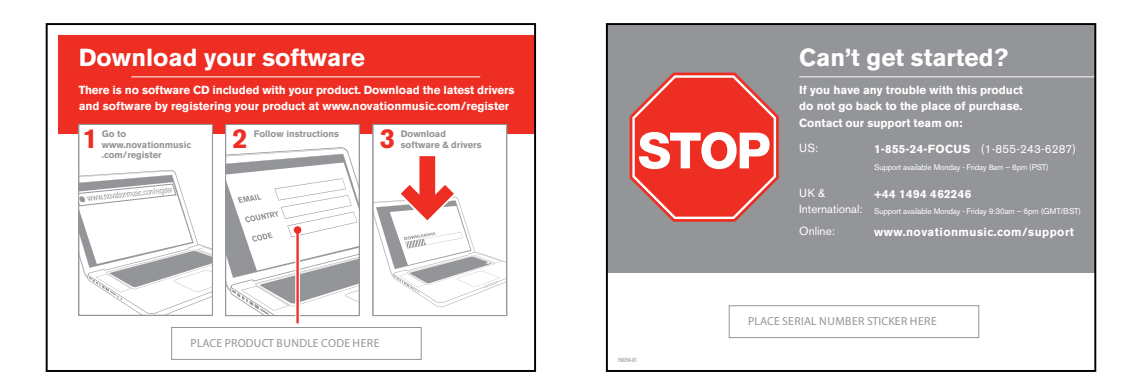

# **Power Requirements**

Launchkey Mini will normally be powered from your computer or iPad via its side panel USB connector. DC power will be supplied by the computer through the standard USB cable. We recommend that you connect Launchkey Mini directly to a computer's native USB port, and not via a USB hub.

#### **A word about laptops:**

When powering Launchkey Mini from a computer you should be aware that although the USB specification agreed by the IT industry states that a USB port should be able to supply 0.5 A at 5 V, some computers - particularly laptops – are unable to supply this current. Unreliable operation may result in such a case. When powering Launchkey Mini from a laptop's USB port, it is recommended that the laptop is powered from AC mains rather than its internal battery.

# **Hardware Overview**

**Top and Side View – controls**

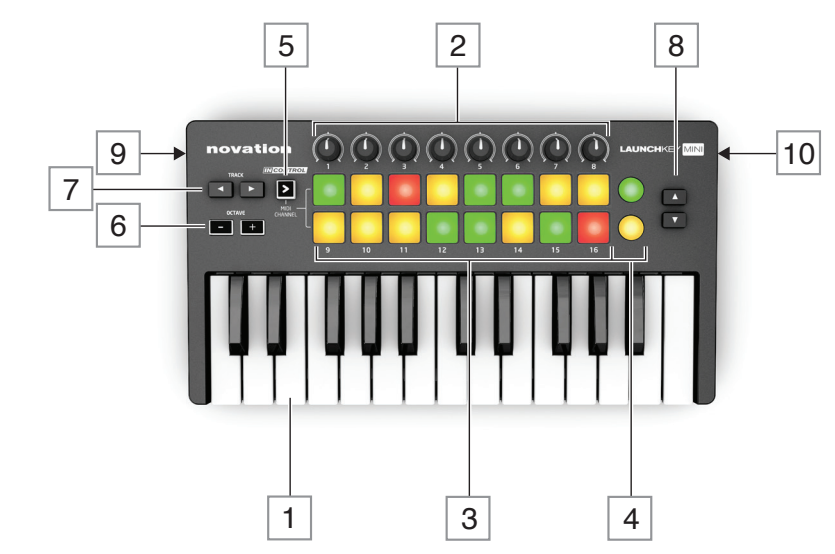

Launchkey Mini's controls are non-assignable. This makes Launchkey Mini very simple to configure and use.

- $\boxed{1}$  Keyboard 25-note synth-action mini-key keyboard.
- 2 8 x rotary controls, providing DAW/MIDI control.
- 3 16 x velocity-sensitive launch pads. These can be used to trigger sounds (e.g., drums) in your music software and provide other functions in some DAWs and the Novation iPad apps.
- $\frac{4}{4}$  2 x round buttons. These can be used for custom functions in the apps, or in your DAW.
- 5 InControl button; this switches the operating mode of the rotary controls and launch pads between InControl and Basic Mapping Mode. It can also be used to set Launchkey Mini's MIDI channel. See page 13.
- 6 **Octave + / –** buttons shift the keyboard 'up' or 'down' in octave steps. Pressing the two buttons together cancels the octave shift.
- **7 Track (/)** buttons use these to change tracks in your music software or to switch between Novation iPad apps ( $\blacktriangleleft$  switches to the Launchkey app,  $\blacktriangleright$  to the Launchpad app).
- $\boxed{8}$  A and  $\blacktriangleright$  buttons use these to select different rows of pads in the Novation Launchpad app. They also provide various control functions in some DAWs.
- 9 **USB port**  Micro-B USB connector compatible with USB 1.1, 2.0 or 3.0. Connect Launchkey Mini to a USB port on your computer or iPad using the USB cable supplied.
- 10 Kensington security slot secure your Launchkey Mini to a convenient structural point if desired. Please see http://www.kensington.com/kensington/us/us/s/1704/kensingtonsecurity-slot.aspx for further information on how to use this feature.

# **LAUNCHKEY MINI SETUP EXAMPLES**

Launchkey Mini is designed to integrate automatically and seamlessly with your computer music software. Launchkey Mini can be used with either a computer/laptop, or with an iPad; however the features and operational possibilities do differ with the two platforms, so they have been covered separately in the User Guide sections that follow.

# **Interfacing Launchkey Mini to a computer**

Connect Launchkey Mini to your computer using the supplied USB cable between Launchkey Mini's side panel USB socket and a USB port on the computer.

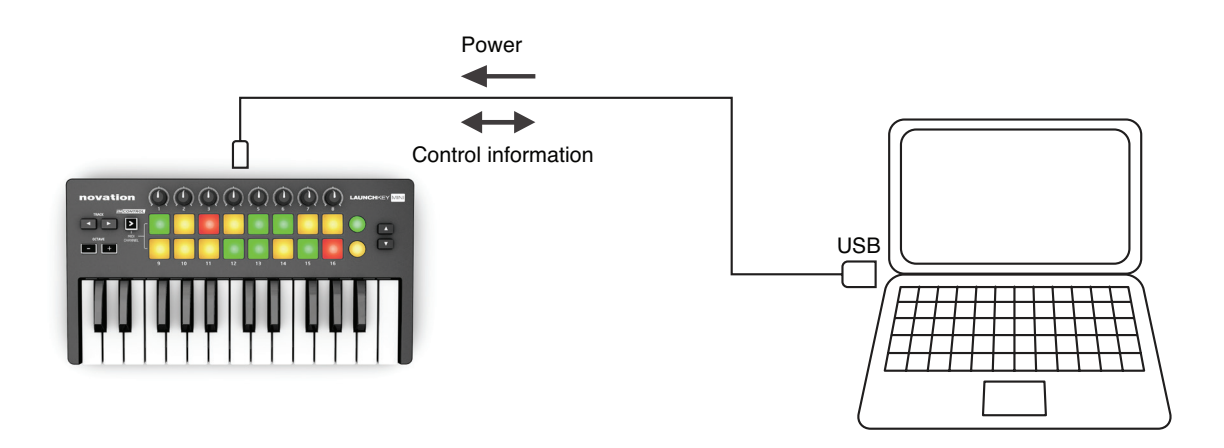

#### **InControl Mode**

InControl has been integrated into your Launchkey Mini to allow instant operability with certain DAWs. Consult the DAW Setup Guide (downloadable from the Novation website) which includes a list of currently supported DAWs. The DAW Setup Guide explains how the various controls on Launchkey Mini map onto each DAW's key functions.

If your favourite DAW is not in this list, you can still use Launchkey Mini with it effectively, but you will need to use Basic Mapping Mode (see below).

### **Basic Mapping Mode**

Launchkey Mini will act as a general-purpose MIDI controller for use with a wide range of music software applications. In addition to the keyboard's Note On/Note Off messages, each of the various controls (e.g., rotary controls, pads) will always transmit their own unique MIDI message, allowing you to configure your software to respond to the messages as you wish.

# **Interfacing Launchkey Mini to an iPad**

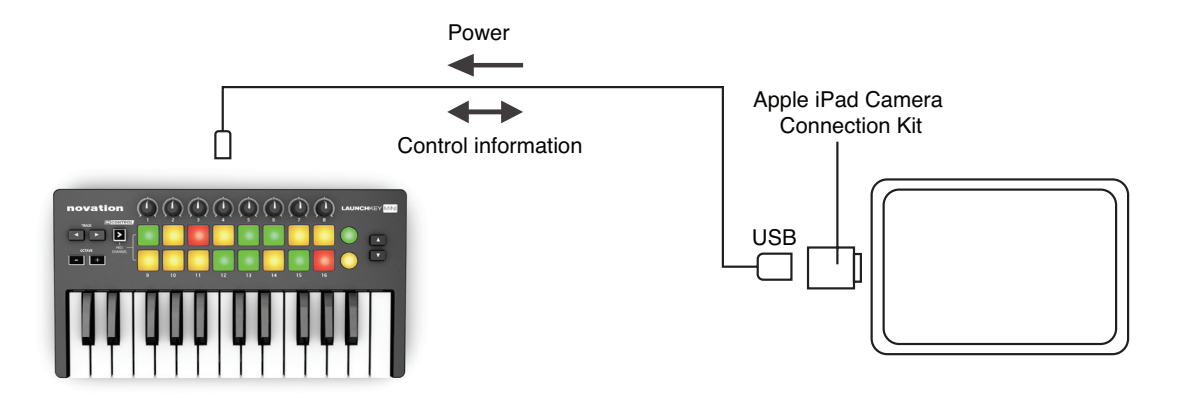

If you have an iPad or iPad mini, you can run the free Novation Launchkey and Launchpad iPad apps on it and use Launchkey Mini to control them\*. You will need an Apple iPad Camera Connection Kit to interface Launchkey Mini to an iPad/iPad mini, as shown above:

- 1. plug the USB cable (in the box) into the USB port on Launchkey Mini,
- 2. plug the other end of the USB cable into to the USB port on the Camera Connection Kit,
- 3. now connect the Camera Connection Kit to the iPad/iPad mini.

NOTE: Please note that an Apple iPad Camera Connection Kit is NOT included with Launchkey Mini, and must be sourced separately.

\* OS version-dependant

# **EXPLORING LAUNCHKEY MINI**

# **MIDI channel**

MIDI data can be sent on any one of 16 channels. The default MIDI channel is 01. In normal use with Launchkey/Launchpad apps and most DAWs it is not necessary to change the MIDI channel. Under certain circumstances, e.g., when using multiple apps, you may wish to change the MIDI channel.

To select a different MIDI channel:

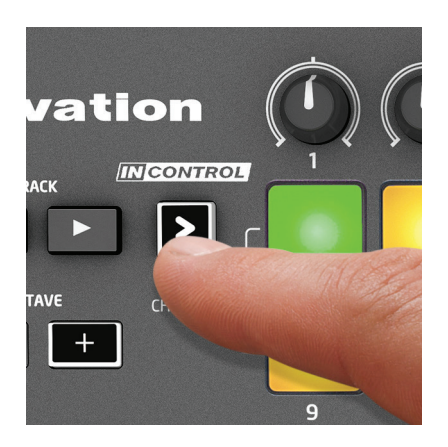

- Press and hold the InControl button [5]. One of the 16 launch pads [3] will illuminate green, indicating the current MIDI channel.
- While pressing the InControl button, select the desired MIDI channel number by pressing its correspondingly numbered pad. The pad will illuminate green, confirming that the new MIDI channel has been selected.

When powering-on, Launchkey Mini ALWAYS defaults to MIDI channel 01; if you have re-powered since changing the MIDI channel number, you will need to reset it.

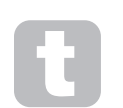

In Basic mapping mode, the launch pads ALWAYS transmit on MIDI channel 10, as this is the standard GM MIDI channel for percussion instruments.

# **Octave up/down**

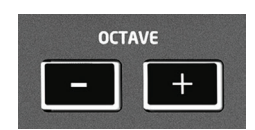

The **Octave + / Octave -** buttons [6] shift the keyboard 'up' or 'down' in octave steps. The range over which the keyboard can be shifted is -4 to +5 octaves. When a shift is applied, the **Octave +** or **Octave -** button will illuminate. The intensity of illumination provides a rough indication of the number of octaves shifted. (Note there are only three intensity levels.) Pressing both buttons simultaneously will cancel any octave shift selected.

# **Rotary controls**

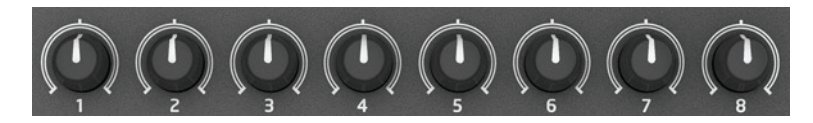

Launchkey Mini has eight rotary controls [2], which may be placed in InControl mode, or used in Basic Mapping mode. In InControl mode they would typically act as level or pan controls for a block of eight channels in the DAW's mixer section. In Basic Mapping mode, each rotary control transmits a fixed MIDI CC message. See the MIDI tables on page 18.

# **Launch Pads**

Launchkey Mini is equipped with a set of sixteen velocity-sensitive pads. Their primary purpose is to trigger percussive sounds, and to do so, the pads need to be set to Basic Mapping mode. In this case, all data is transmitted on MIDI Channel 10. In this mode, the pads illuminate red when struck. If the pads are set to InControl mode, they can be used to trigger clips or loops with certain software (Ableton Live, FL Studio and Reason), but have no function with nonclip-based applications such as Logic Pro or Cubase (hence cannot be switched into InControl mode).

However, the pads are used extensively with the Novation Launchkey and Launchpad iPad apps; see page 16 for details.

## **Round buttons**

The two large, round buttons [4] transmit fixed MIDI CC messages (upper = 104, lower = 105) when Launchkey Mini is in Basic Mapping mode. When InControl is active, or when Launchkey Mini is connected to an iPad running one of the Novation apps, they have specific functions within the software being used.

# **Track 4/** $\blacktriangleright$

The two Track  $\langle$  / $\rangle$  buttons [7] are only operative in InControl mode. They allow you to 'step' the rotary controls between tracks or instruments in your DAW. With some DAWs, moving from, e.g., track 8 to track 9, will automatically assign the rotary controls to the next bank of eight tracks.

## $\triangle$  and  $\blacktriangleright$  buttons

Where supported by your DAW, the  $\blacktriangle$  and  $\blacktriangledown$  buttons [8] step through the DAW tracks in banks of eight, re-assigning the eight rotary controls to control the next set of tracks accordingly.

See DAW Setup Guide for further details regarding specific DAW control assignments.

# **Using Launchkey Mini with InControl**

If you have one of the DAWs listed in the DAW Setup Guide, you will first need to follow the instructions on how to set it up to operate correctly with Launchkey Mini. Once this has been done, InControl will automatically assign each hardware controller to a key DAW function in an intelligent manner. You should be able to discover very easily how each controller is mapped onto which DAW function by experimenting, but a full list of mappings is contained in the DAW Setup Guide.

InControl assignments are fixed and invisible to you, so its operation is seamless and transparent.

InControl mode may be selected for the rotary controls, launch pads and round buttons by pressing the InControl button [5]. When the mode is enabled, the InControl button is illuminated.

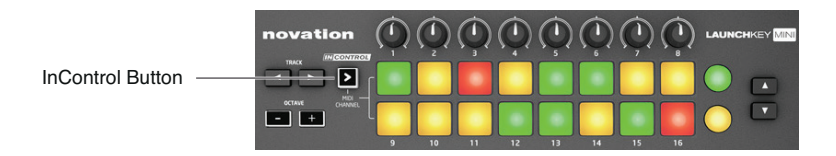

Note that the launch pads have no InControl functionality with some DAWs – these will be DAWs which are not clip-based, such as Logic Pro and Cubase. Under these conditions the pads remain in Basic Mapping Mode. Ableton Live and FL Studio are clip-based, and you will be able to trigger clips and loops directly with these DAWs, using the pads. When used with Reason, the pads can be used for many other purposes, such as to select and edit drum loops or modify sequencer steps.

# **iPAD GUIDE**

Novation has created two exciting iPad apps for use with your Launchkey Mini keyboard. These can be downloaded from the Apple App Store in the usual way; check that your iPad version is compatible. Each of the apps can be used on your iPad without connecting the Launchkey Mini; they are largely self-explanatory, and a full description of their features is not within the scope of this manual.

The following section of User Guide restricts itself to describing how you can use your Launchkey Mini keyboard with these apps.

**NOTE:** It is recommended that you connect the Launchkey Mini to the iPad prior to launching the Novation Launchkey and Novation Launchpad app.

### *Launchkey app*

The Launchkey app is a software synthesiser. It includes 80 exciting synth sounds for immediate use in your performances and productions. It uses a graphical interface to manipulate the synth sounds, and gives you a fast and fun way to be creative. Connecting the iPad to your Launchkey Mini gives greatly enhanced and more tactile control, and allows the use of a physical keyboard.

## *Launchpad app*

The Launchpad app is a software version of Novation's successful LAUNCHPAD music controller. The app offers an 8 x 6 matrix of multi-coloured pads, which can be used to make and remix music from a library of samples and loops. Built-in time-stretching ensures that all the loops and samples are synchronised and remain in tempo.

# **Using Launchkey Mini with the Launchkey iPad app**

Connect your Launchkey Mini to your iPad via the Apple iPad Camera Connection Kit, following the instructions on page 12.

When connected, Launchkey Mini's hardware controllers are mapped directly "one-to-one" onto the equivalent on-screen rotary controls; these are programmed to vary the most important parameters of each synth patch. Note that the parameters controlled by both sets of controls (hardware and software) will depend on the patch loaded.

The following list summarises the hardware assignments:

- The keys [1] operate in the normal manner, to play the loaded patch.
- The Octave buttons [6] also operate normally, but note that these are independent of the **Octave** buttons on-screen, which only affect the virtual keyboard.
- The rotary controllers [2] are mapped directly to the eight rotary controls displayed onscreen for each patch.
- The  $\blacktriangle$  and  $\blacktriangledown$  buttons [8] are used to select a patch.

# **Using Launchkey Mini with the Launchpad iPad app**

Connect your Launchkey Mini to your iPad via the camera kit, following the instructions on page 12.

Press the InControl button to enable the launch pads to interface with the app.

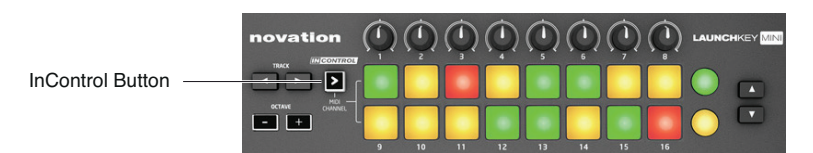

The hardware launch pads will illuminate, representing 16 of the 48 Launchpad app pads. How they illuminate will depend on the current Launchpad app session. Note that when the app is first loaded, the hardware pads are mapped to the top two rows of the app, and this is confirmed by the two "LEDs" at the left-hand end of the on-screen rows. Use the  $\blacktriangle$  and  $\blacktriangledown$ buttons [8] to select other pairs of rows; note that each press scrolls one row of app pads at a time.

# **Using Launchkey Mini with both Launchkey and Launchpad iPad apps**

It is possible to run the two apps simultaneously. For example, you can use the launch pads to control the loops and samples that the Launchpad app generates, while playing the Launchkey synth.

Although both apps run simultaneously, only one can appear on-screen at a time; Launchkey Mini will always control the foreground app. You can remotely switch between apps using the Track  $\Box$  and  $\Diamond$  buttons [7]. The  $\Diamond$  button selects the Launchkey app, while the  $\Diamond$  button selects the Launchpad app.

# **Technical Information**

# **Troubleshooting**

For the latest information and assistance with your Launchkey Mini please visit: www.novationmusic.com/answerbase.

# **Basic Troubleshooting Examples**

### **Q. Where can I find my software?**

- A. The software for Launchkey Mini is available from our web site. Go to http://www.novationmusic.com/register and follow the instructions.
- **Q. My iPad is saying that Launchkey Mini is drawing too much power.**
- A. Launchkey Mini is designed to be powered directly from the iPad, however the order of connection is important. First plug the USB cable into Launchkey Mini, then the other end into the Camera Connection Kit, and finally connect the CCK to the iPad.
- **Q. Do I need to install a USB driver when using Launchkey Mini with a Mac or PC?**
- A. No, Launchkey Mini is a class-compliant device. This means your computer will detect the keyboard when you connect it and, if necessary, install the correct drivers automatically.
- **Q. Can I connect Launchkey Mini to both a computer and an iPad at the same time?**
- A. Launchkey Mini is designed to connect via USB, and thus can only connect to one device at a time.

### **Q. How do I stop the Launchkey app playing?**

A. Press the play button (triangular symbol) in the Launchkey app.

### **Q. What is InControl?**

A. A unique Novation feature that provides control of all major music software straight out of the box.

### **Q. What does the arrow button do?**

A. This selects between InControl and Basic Mapping Modes for Launchkey Mini's rotary controls and pads. InControl mode is only available when Launchkey Mini is connected to supported music software.

# **MIDI Messages Table**

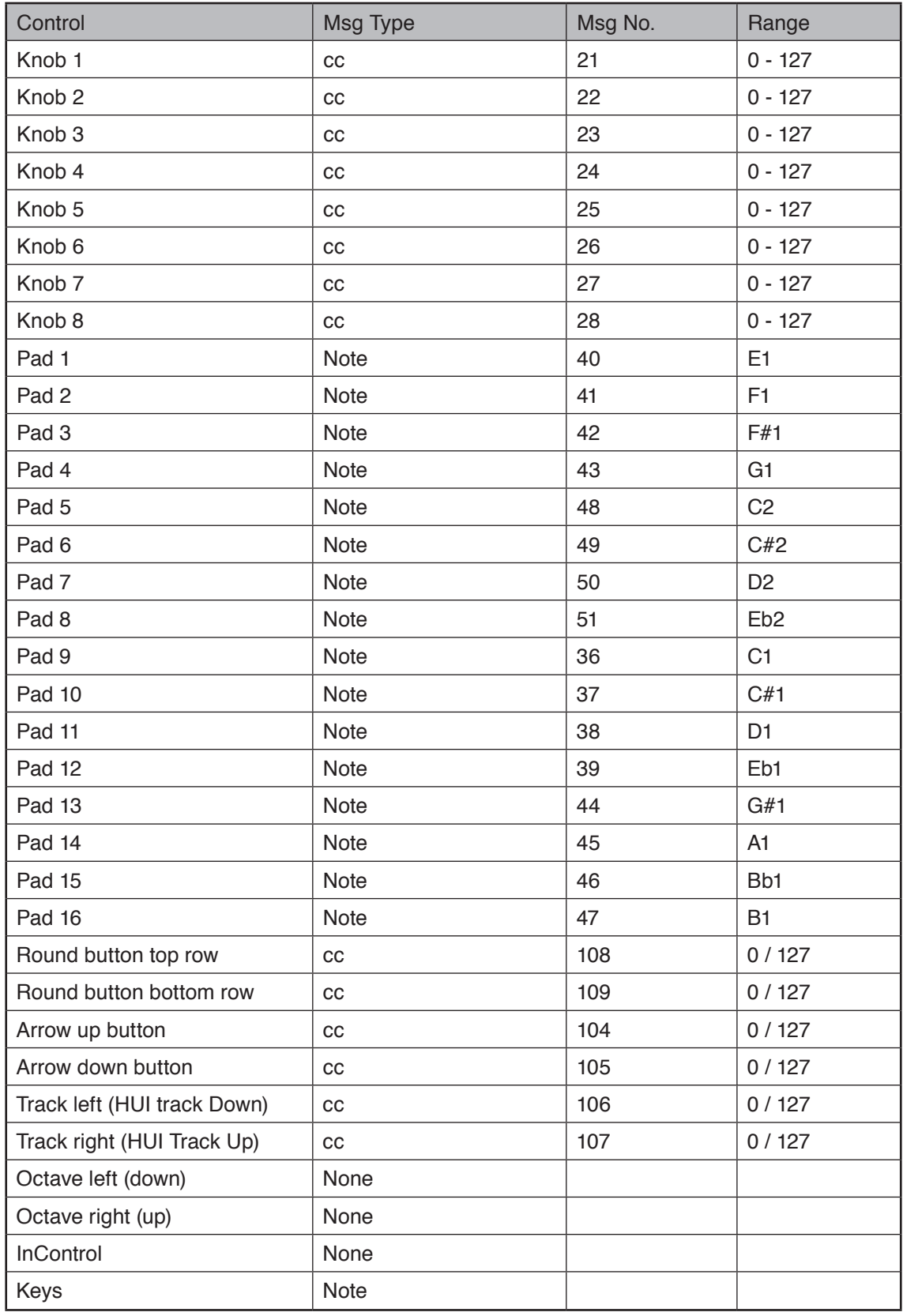

**English**